### $M0130 - 2$ . PRAKTIKUM : **M0130pr02** (*Práce s daty v R*)

### A. Načtení vstupních dat:

### I. Čtení dat pomocí příkazu  $\sqrt{|\text{scan}|}$

PŘÍKLAD 1

O městě Veselí máme za roky 1967–2005 k dispozici následující údaje

sňatky 65, 94, 79, 84, 84, 70, 98, 86, 80, 88, 82, 83, 87, 89, 99, 88, 92, 81, 106, 103

76, 102, 111, 109, 81, 83, 78, 66, 59, 55, 76, 80, 72, 52, 47, 53, 59, 51, 45 rozvody 7, 11, 13, 19, 17, 24, 18, 13, 31, 18, 26, 28, 25, 31, 27, 32, 31, 28, 25, 31 23, 31, 24, 37, 16, 20, 42, 18, 46, 41, 37, 43, 23, 23, 27, 23, 30, 41, 35

Nejprve zkopírujeme do schránky první řádek týkající se sňatků. Pomocí funkce scan načteme data ze schránky do proměnné snatky1.

> snatky1  $\leftarrow$  scan(file = "clipboard", sep = ",")

Obdobně zkopírujeme do schránky data, která se týkají druhého řádku, opět použijeme funkci scan.

```
> snatky2 <- scan(file = "clipboard", sep = ",")
```
Stejně pokračujeme i v případě rozvodů, tj. nejprve do schránky zkopírujeme první řádek dat pro rozvody, následně použijeme funkci scan.

>  $rozvody1$  <-  $scan(file = "clipboard", sep = ",")$ 

Nakonec do schránky zkopírujeme druhý řádek vztahující se k rozvodům, pak použijeme funkci scan.

>  $rozvody2$  <-  $scan(file = "clipboard", sep = ",")$ 

Nyní vytvoříme proměnné snatky a rozvody.

```
> snatky <- c(snatky1, snatky2)
> rozvody <- c(rozvody1, rozvody2)
```
Z proměnných snatky a rozvody vytvoříme datový rámec (datovou tabulku, datový soubor) pomocí data.frame. Jeho strukturu zjistíme pomocí příkazu str a vypíšeme si jeho začátek a konec.

```
> Veseli <- data.frame(rok = 1967:2005, snatky, rozvody)
> str(Veseli)
,data.frame,: 39 obs. of 3 variables:
$ rok : int 1967 1968 1969 1970 1971 1972 1973 1974 1975 1976 ...
$ snatky : num 65 94 79 84 84 70 98 86 80 88 ...
 $ rozvody: num 7 11 13 19 17 24 18 13 31 18 ...
> head(Veseli)
  rok snatky rozvody
1 1967 65 7
2 1968 94 11
3 1969 79 13
4 1970 84 19
5 1971 84 17
6 1972 70 24
> tail(Veseli)
```
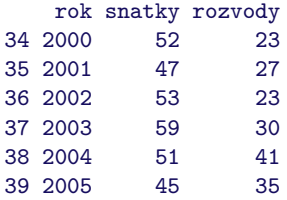

Při práci s časovými řadami je lepší využívat jiný datový typ (time series), který lze vytvořit pomocí příkazu ts. Přes příkaz str si prohlédneme strukturu a pomocí příkazu plot si obě časové řady graficky znázorníme.

```
> VeseliTS <- ts(Veseli[, -1], start = 1967, frequency = 1)
> str(VeseliTS)
mts [1:39, 1:2] 65 94 79 84 84 70 98 86 80 88 ...
- attr(*, "dimnames")=List of 2
  ..$ : NULL
  ..$ : chr [1:2] "snatky" "rozvody"
- attr(*, "tsp")= num [1:3] 1967 2005 1
- attr(*, "class")= chr [1:2] "mts" "ts"
```

```
> plot(VeseliTS, type = "o")
```
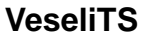

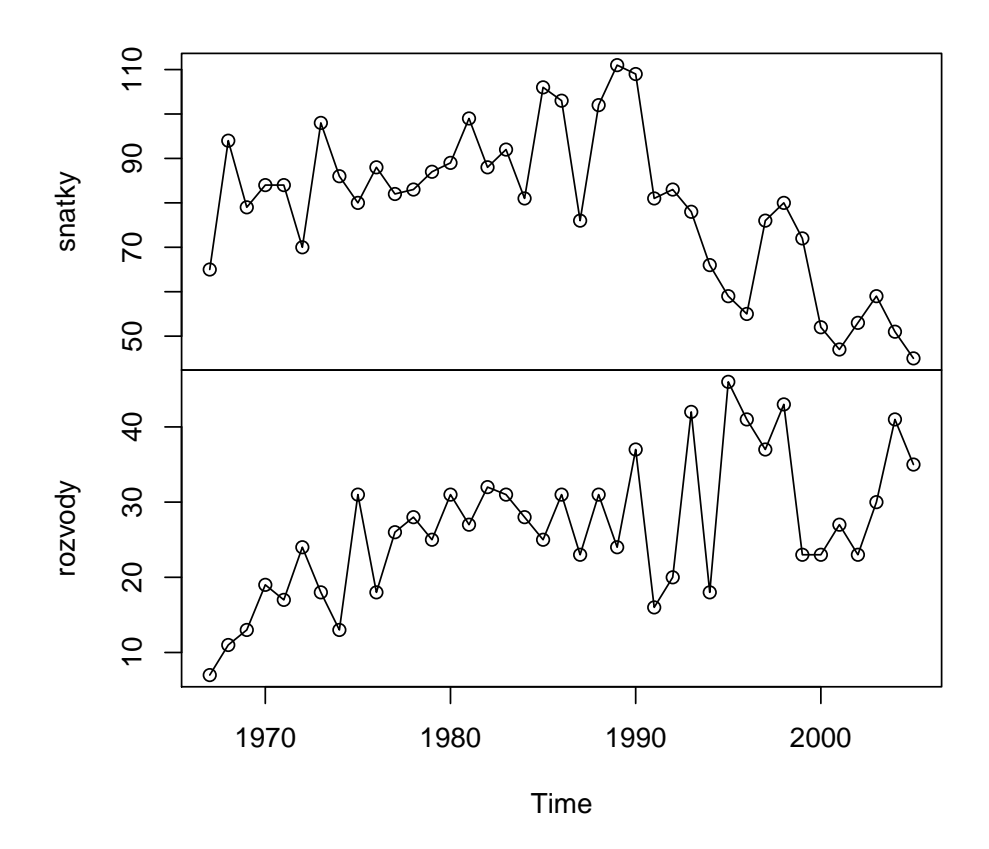

Obrázek 1: Počty sňatků a rozvodů ve městě Veselí v letech 1967–2005

# II. Čtení dat pomocí příkazu read.table

### Příklad 2

Načteme datový soubor pomocí příkazu read.table. Vzhledem k tomu, že datový soubor v prvním řádku obsahuje názvy proměnných, v příkazu read.table nesmíme zapomenout nastavit header=TRUE.

```
> fileDat <- paste(data.library, "MorKrasNavstevnost.txt", sep = "")
> MorKras <- read.table(fileDat, header = TRUE)
```
Příkazem str vypíšeme strukturu datového rámce, příkazem header se vypíše prvních šest řádků a příkazem tail posledních šest řádků.

```
> str(MorKras)
```

```
,data.frame,: 34 obs. of 6 variables:
$ Rok : int 1999 1999 1999 1999 1999 1999 1999 1999 1999 1999 ...
$ Mesic : Factor w/ 12 levels "březen", "červen",..: 6 11 1 4 5 2 3 10 12 9 ...<br>$ Punkevni : int 2002 1694 4927 14186 29207 32158 39025 38629 19381 13625 ...
                     : int 2002 1694 4927 14186 29207 32158 39025 38629 19381 13625 ...
$ SloupskoSosuvske: int 0 240 314 1498 4136 5343 12306 11725 2993 1629 ...
$ Katerinska : int 0 292 508 2141 7510 8822 18225 19681 3669 2212 ...<br>$ Balcarka : int 0 198 231 1265 4310 7445 10353 11243 1752 1400 ...
                     : int 0 198 231 1265 4310 7445 10353 11243 1752 1400 ...
```

```
> head(MorKras)
```
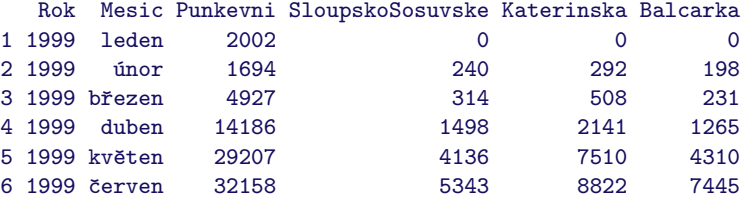

> tail(MorKras)

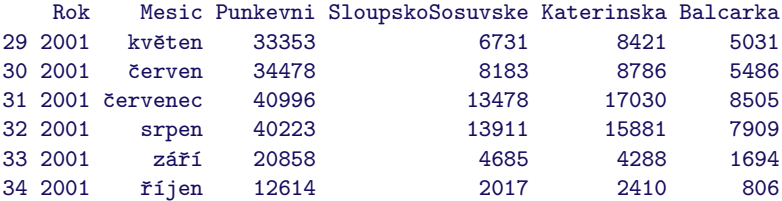

Vedle datového rámce vytvoříme i vícerozměrnou časovou řadu, přes příkaz str se podíváme na její strukturu.

```
> MorKrasTS <- ts(MorKras[, -(1:2)], start = 1999, frequency = 12)
> str(MorKrasTS)
int [1:34, 1:4] 2002 1694 4927 14186 29207 32158 39025 38629 19381 13625 ...
 - attr(*, "dimnames")=List of 2
  ..$ : NULL
 ..$ : chr [1:4] "Punkevni" "SloupskoSosuvske" "Katerinska" "Balcarka"
 - \text{attr}(*, "tsp") = \text{num} [1:3] 1999 2002 12- attr(*, "class")= chr [1:2] "mts" "ts"
```
Časovou řadu opět vykreslíme pomocí příkazu plot.

```
> plot(MorKrasTS, type = "o", pch = 20, cex = 3)
```
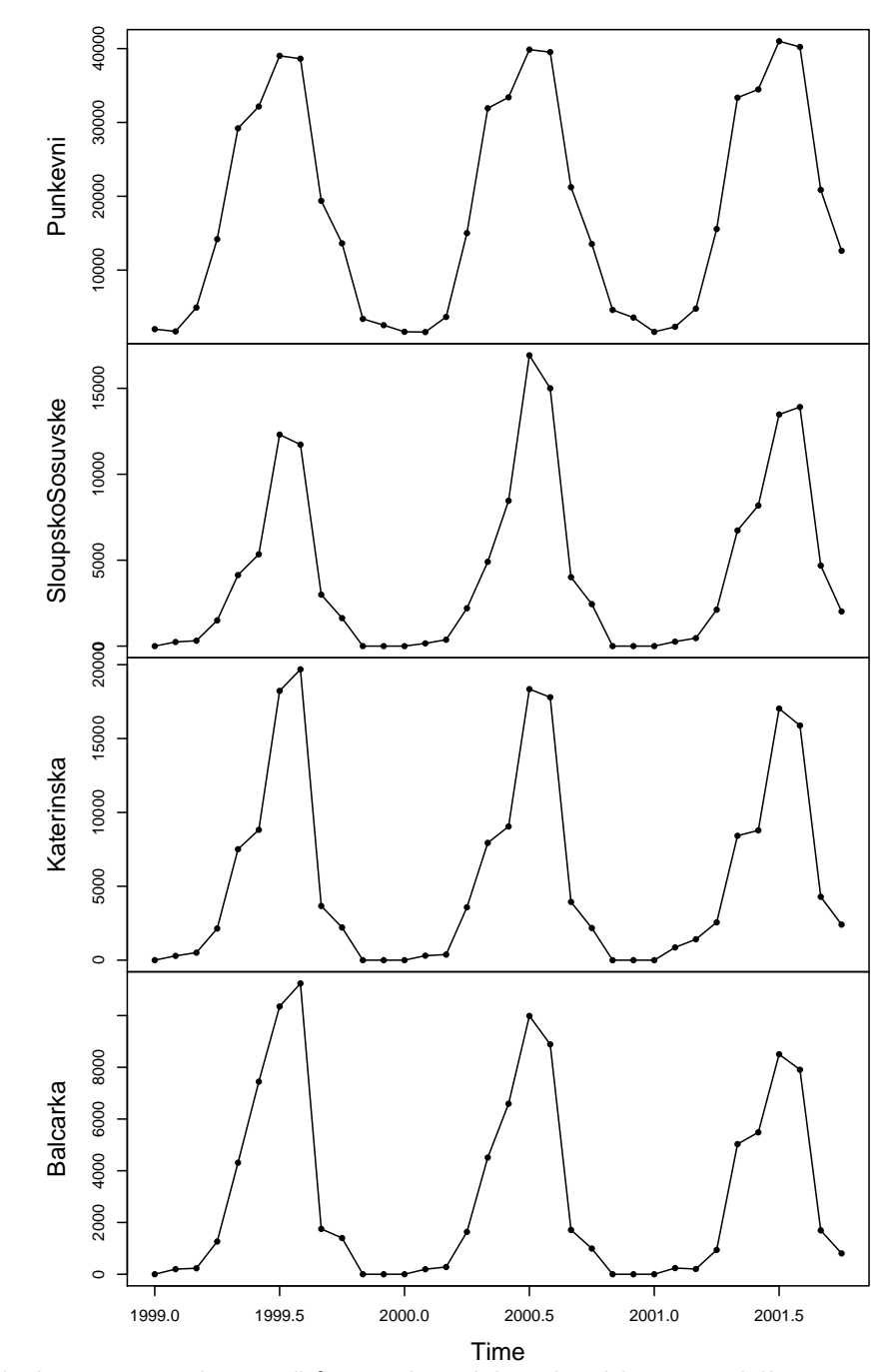

**MorKrasTS**

Obrázek 2: Počty návštěvníků ve vybraných jeskyních Moravského Krasu v letech 1999–2001

Pokud bychom chtěli vykreslit všechny časové řady do jediného panelu, použijeme příkaz

```
> k <- dim(MorKrasTS)[2]
> plot(MorKrasTS, type = "o", plot.type = "single", lty = 1:k)
```
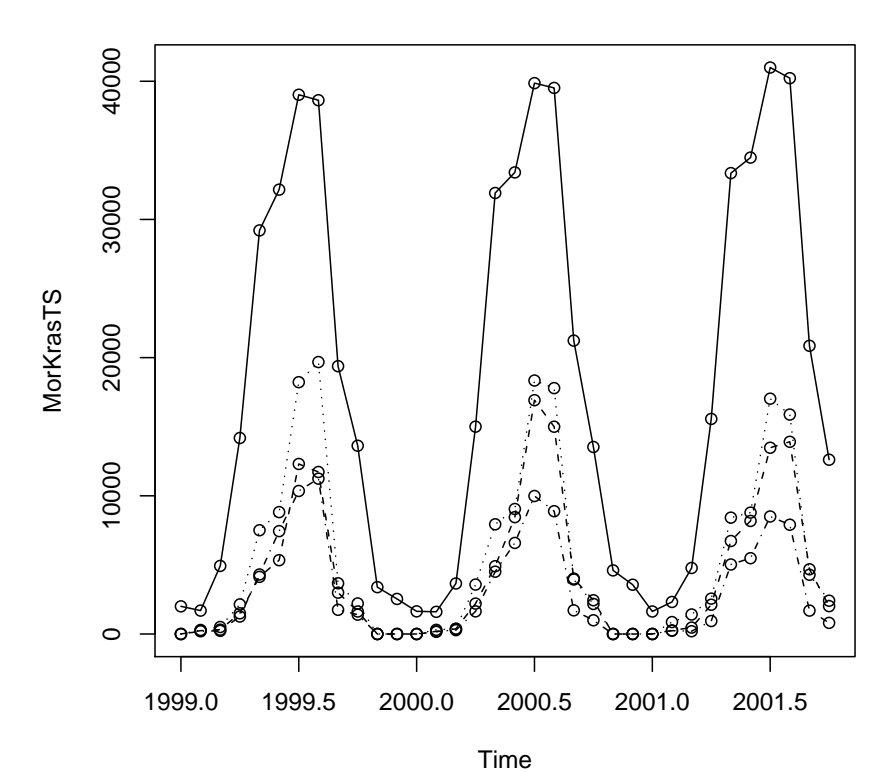

Obrázek 3: Počty návštěvníků v Moravském Krasu v letech 1999–2001 – jediný panel

Abychom mohli používat graf, ve kterém budou zřetelně odděleny roční bloky dat, nejprve vytvoříme funkci

```
> plot.band <- function(x, lwd = 1.5, type = "o", pch = 20, ...) {
     plot(x, \ldots)a \leftarrow \text{time}(x)i1 \leftarrow floor(min(a))i2 \leftarrow ceiling(max(a))
     y1 \leftarrow par("usr")[3]
     y2 \leftarrow par("usr") [4]if (par("ylog")) {
          y1 <- 10^{\circ}y1y2 \leftarrow 10^{\circ}y2}
     for (i in seq(from = i1, to = i2 - 1, by = 2)) {
          polygon(c(i, i + 1, i + 1, i), c(y1, y1, y2, y2), col = "grey",border = <math>NA</math>)}
     par(new = T)plot(x, lwd = lwd, type = type, pch = pch, ...)}
```
Tuto funkci pak použijeme pro grafické oddělení jednotlivých let.

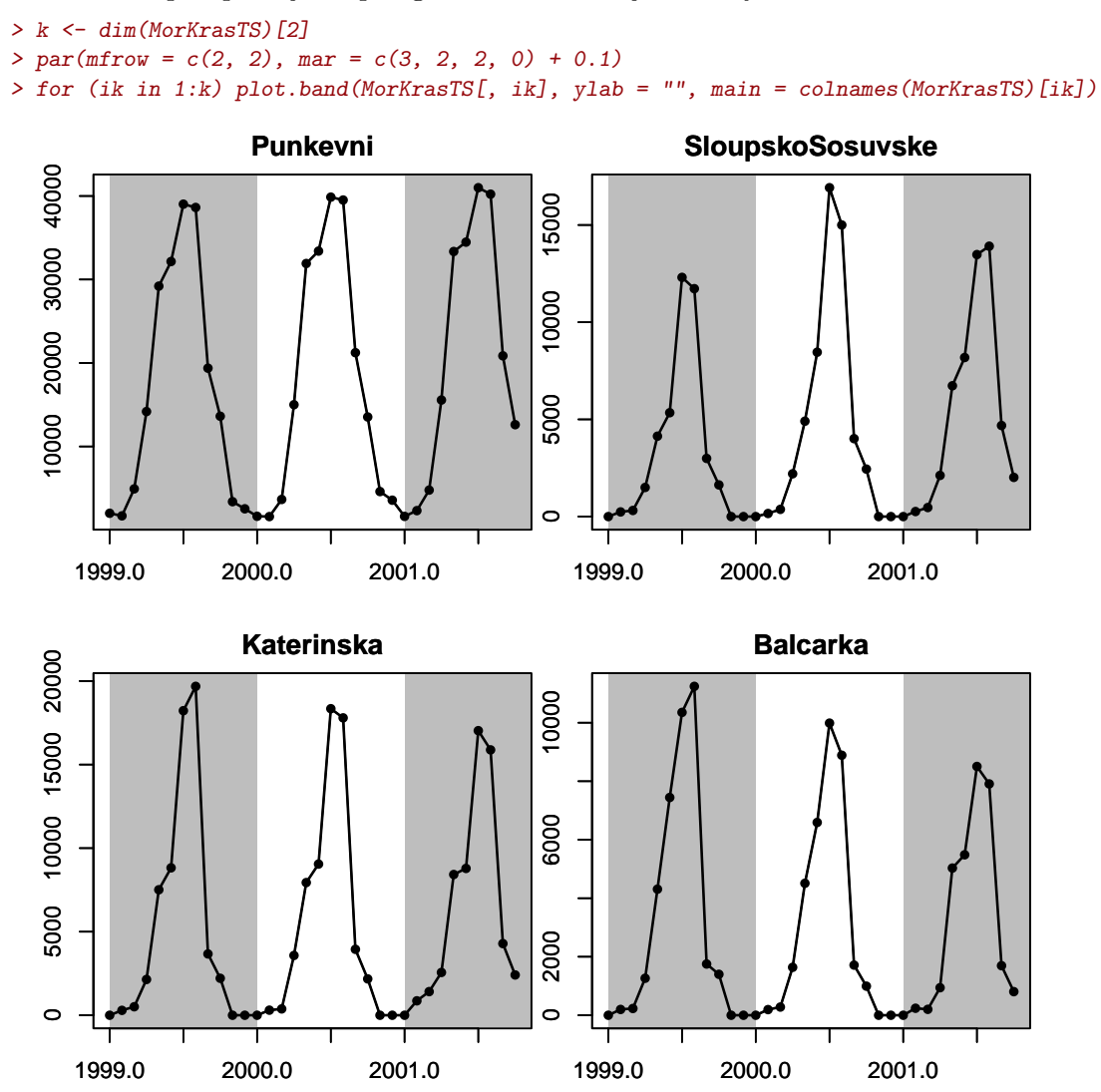

Obrázek 4: Počty návštěvníků v Moravském Krasu v letech 1999–2001 – roční bloky

## $B.$  Úkol:

Na internetu najděte několik časových řad (roční, měsíční, čtvrtletní). Načtěte je a vykreslete.